$\texttt{|HT503TH-DH_BHWNLL_Slowak_3962} \quad 6/23/08 \quad 5:34 \texttt{PM} \quad \texttt{Page} \quad \underline{1}$ 

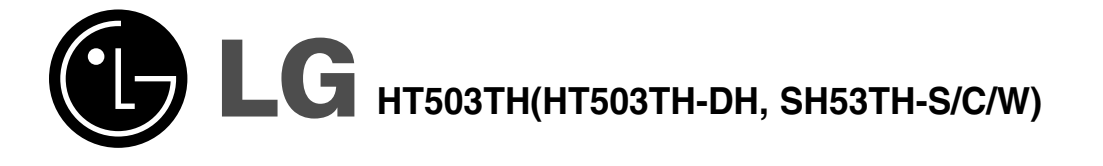

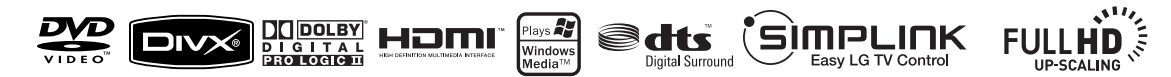

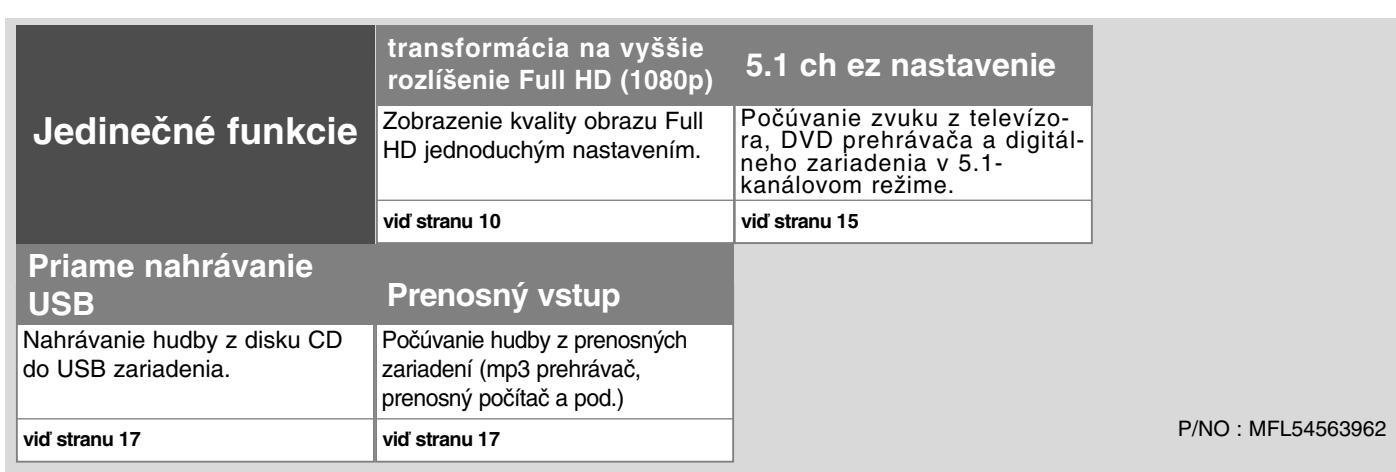

## **Bezpečnostné upozornenie**

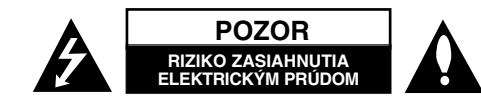

**UPOZORNENIE:** ZNÍŽTE RIZIKO ZASIAHNUTIA ELEKTRICKÝM PRÚDOM, NEODNÍMAJTE KRYT (ALEBO ZADNÝ PANEL), VO VNÚTRI NIE SÚ ŽIADNE PRVKY, KTORÉ MÔŽE OVLÁDAŤ UŽÍVATEĽ. TAKÉTO ZÁSAHY ZVERTE DO RÚK.

KVALIFIKOVANÉMU SERVISNÉMU PRACOVNÍKOVI.

Symbol blesku so šípkou v rovnostrannom trojuholníku slúži na upozornenie užívateľa na prítomnosť neizolovaného napätia pod ochranným krytom zariadenia, ktoré môže byť dostatočne vysoké na to, aby vystavila osoby riziku zasiahnutia elektrickým prúdom.

Znamienko výkričníka v rovnostrannom trojuholníku je určené na upozornenie užívateľa na dôležité operačné a údržbové (servisné) návody, ktoré by si mal naštudovať v literatúre priloženej k výrobku.

**UPOZORNENIE:** CHRÁŇTE SA PRED RIZIKOM POŽIARU ALEBO ZASIAHNUTIA ELEKTRICKÝM PRÚDOM, NEVYSTAVUJTE TENTO VÝROBOK DAŽĎU ALEBO VLHKOSTI.

**VAROVANIE:** Neinštalujte toto zariadenie do stiesneného priestoru akým je napríklad knižnica alebo podobné miesta.

**UPOZORNENIE:** Nezakrývajte žiadne vetracie otvory. Nainštalujte presne podľa inštrukcií výrobcu.

Drážky a otvory na skrini zariadenia slúžia na vetranie a majú zabezpečiť spoľahlivý chod zariadenia a chrániť ho pred prehriatím. Tieto otvory nikdy nesmú byť zakryté, t.j. nikdy nepoložte zariadenie na posteľ ani na pohovku alebo podobný povrch. Tento výrobok nesmie byť vstavaný do priestorov ako sú knižnice alebo stojany, iba ak je zabezpečená dostatočná ventilácia alebo sú dodržané inštrukcie výrobcu.

**UPOZORNENIE:** Tento výrobok využíva laserový systém. Aby ste sa uistili, či používate tento výrobok správne, prosím, prečítajte si pozorne tento manuál pre užívateľov a ponechajte si ho pre prípadnú potrebu v budúcnosti. Ak bude zariadenie vyžadovať údržbu, kontaktujte autorizované servisné centrum.

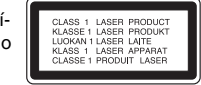

Použitie ovládačov, nastavovanie alebo použitie funkcií iných, ako sú tie, ktoré sú tu špecifikované vás môžu vystaviť riziku zasiahnutia nebezpečným žiarením. Chráňte sa priamemu zasiahnutiu laserového lúča, nepokúšajte sa otvárať kryt, je pod ním viditeľné žiarenie. NEPOZERAJTE SA DO LÚČA.

**UPOZORNENIE:** Aparatúra nesmie byť vystavená vode (kvapkaniu ani striekaniu) a na aparatúru nesmú byť umiestnené predmety naplnené tekutinami, ako sú vázy.

#### **UPOZORNENIE v súvislosti so sieťovým káblom**

#### **Pri väčšine zariadení sa odporúča ich zapojenie do samostatného elektrického obvodu;**

To znamená, že obvod, v ktorom je zapojený tento spotrebič, napája len tento spotrebič a nemá žiadne ďalšie výstupy a vetvy. Pre kontrolu si pozrite špecifikácie v tejto užívateľskej príručke.

Nepreťažujte zásuvky. Preťaženie zásuviek, rozkývané a poškodené zásuvky, predlžovacie šnúry, rozstrapkané vodiče, poškodená alebo popraskaná izolácia vodičov vedú k nebezpečenstvu. Všetky tieto skutočnosti môžu viesť k požiaru alebo zasiahnutiu osoby elektrickým prúdom. Pravidelne kontrolujte stav napájacej šnúry vášho zariadenia. Ak javí známky poškodenia alebo opotrebovania je potrebné ju odpojiť, ďalej už zariadenie nepoužívať a požiadať autorizované servisné centrum o výmenu napájacej šnúry.

Chráňte napájaciu šnúru pred fyzickým alebo mechanickým poškodením, ako je stáčanie, zauzlenie, pricviknutie, privretie do dverí alebo pošliapanie. Venujte zvláštnu pozornosť zástrčkám, zásuvkám a miestu, kde napájacia šnúra vychádza zo zariadenia.

Pre odpojenie od elektrickej siete vytiahnite zásuvku napájacej šnúry. Pri inštalácii výrobku sa uistite, že zásuvka je ľahko dostupná.

#### **Ako naložiť s vaším starým zariadením**

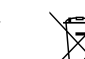

1. Ak je na výrobku symbol preškrtnutého smetného koš <sup>a</sup> na kolieskach znamená to, že výrobok podlieha Európskej smernici 2002/96/EC.

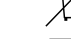

2. So všetkými elektrickými a elektronickými výrobkami sa musí nakladať

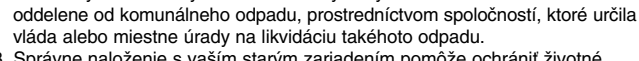

- 3. Správne naloženie s vaším starým zariadením pomôže ochrániť životné prostredie a ľudské zdravie pred možnými negatívnymi vplyvmi.
- 4. Ak chcete o nakladaní s vaším starým zariadením vedieť viac podrobností, prosím kontaktujte váš mestský úrad, spoločnosť, ktorá takýto odpad spracúva alebo predajňu, kde ste zariadenie kúpili.

**Tento výrobok je vyrobený v súlade so Smernicou EMC 2004/108/EC a Smernicou o nízkom napätí 2006/95/EC.**

#### **Európsky zástupca :**

LG Electronics Service Europe B.V Veluwezoom 15, 1327 AE Almere, The Netherlands (Tel : +31-036-547-8940)

**ZA** 

# Víta Vás Váš nový DVD Prijímač

### **Obsah**

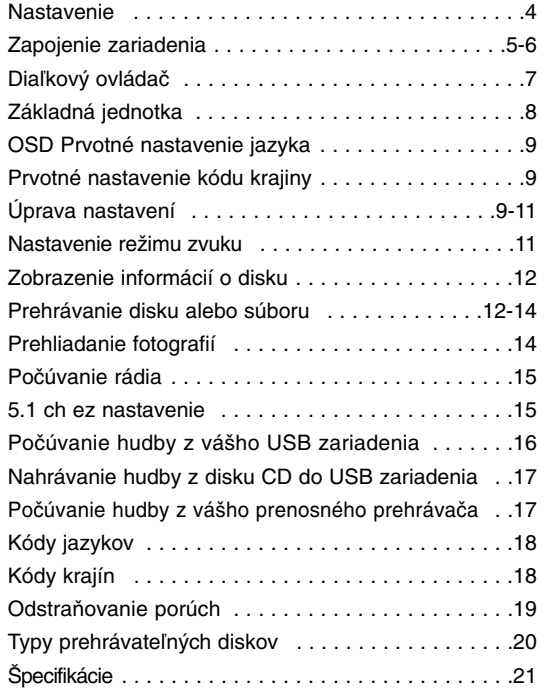

# **SIMPLINK**

## **Čo je to SIMPLINK?**

Niektoré funkcie na tomto zariadení sú ovládané diaľkovým ovládačom TV v prípade, že toto zariadenie a TV LG s funkciou SIMPLINK sú k sebe pripojené prostredníctvom HDMI.

• Pohodlné ovládanie funkcií; Play(Prehrať), Pause(Pozastaviť), Scan(Skenovať), Skip(Preskočiť), Stop(Zastaviť), Power Off(Vypnúť), atď. diaľkovým ovládačom TV LG

- Pozrite si užívateľský manuál TV, získate viac podrobností o funkcii SIMPLINK.
- LG TV s funkciou SIMPLINK má logo, ktoré je vyobrazené vyššie.
- Použite vyššiu verziu HDMI šnúry ako 1.2A HDMI.

# **Nastavenie**

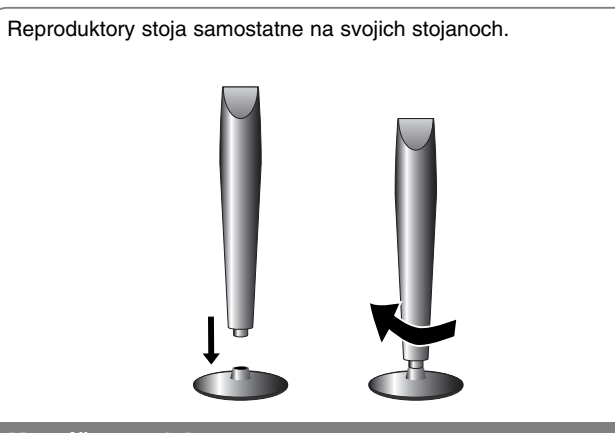

## **Montáž reproduktorov**

**Otáčaním pripevnite reproduktor k základni.**

# **Pripojenie reproduktorov k DVD prijímaču**

#### a **V príbale dostanete šesť reproduktorových káblov.**

Každý z nich má farebný kód vo forme ovinutia farebnou páskou na oboch koncoch a pripája jeden zo šiestich reproduktorov k DVD prijímaču.

### b **Pripojenie káblov k DVD prijímaču.**

Pripojte káble reproduktorov s farebnou páskou k príslušne farebnému terminálu na zadnej strane DVD prijímača. Na pripojenie káblov k DVD prijímaču stlačte príslušné plastové tlačidlo, otvorí sa vám pripájací terminál. Vložte doň vodič a uvoľníte tlačidlo.

Pripojte červené konce káblov do terminálov označených znamienkom + (plus) a čierne konce do terminálov označených znamienkom – (mínus).

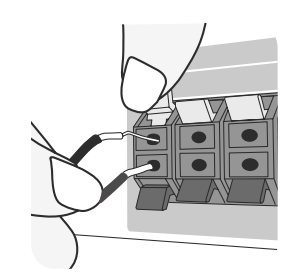

#### **8** Pripojte káble k reproduktorom.

Pripojte opačný koniec všetkých káblov k správnemu reproduktoru na základe farebného kódovania:

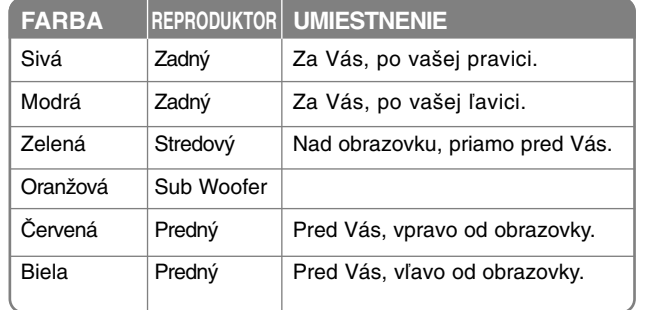

Pre pripojenie káblov k reproduktorom, zatlačte plastové tlačidlo, otvoríte pripojovacie terminály na telese každého z reproduktorov. Vložte vodič a uvoľnite tlačidlo.

### **Buďte opatrný pri nasledovnom**

Buďte opatrný a nedovoľte deťom, aby vkladali ruky alebo iné predmety do "vlnovodov reproduktora".

"Vlnovod reproduktora": Priestor na šírenie basového zvuku zo skrinky reproduktoru (zakrytované).

# **Zapojenie zariadenia**

a **Zapojte jack-y na konci kábla do vášho zariadenia a do vašej TV (DVD prehrávač alebo digitálne zariadenie, atď.).**

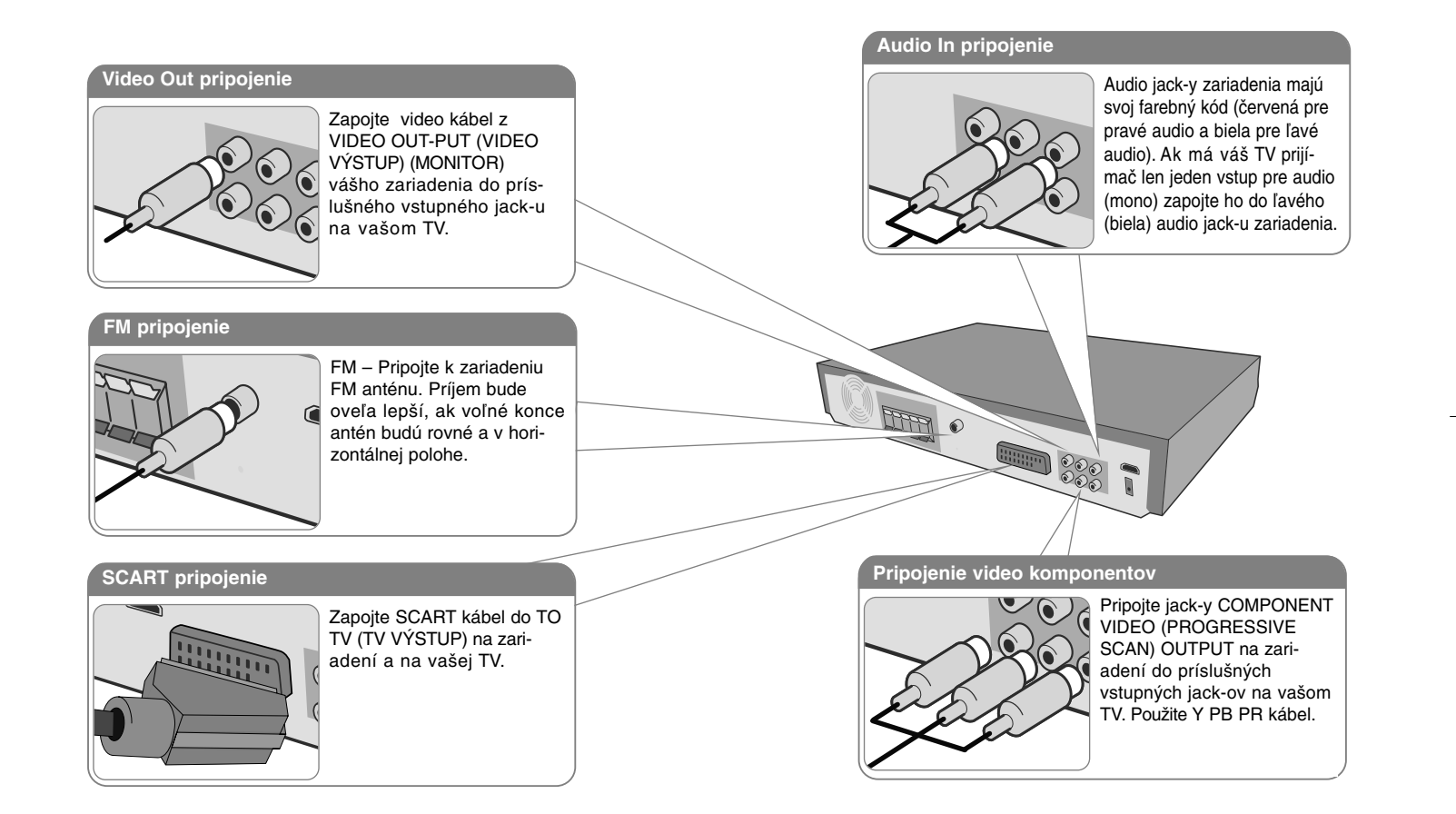

**Zasuňte zástrčku napájacej šnúry do elektrickej zástrčky.** 

# **Zapojenie zariadenia**

**6**

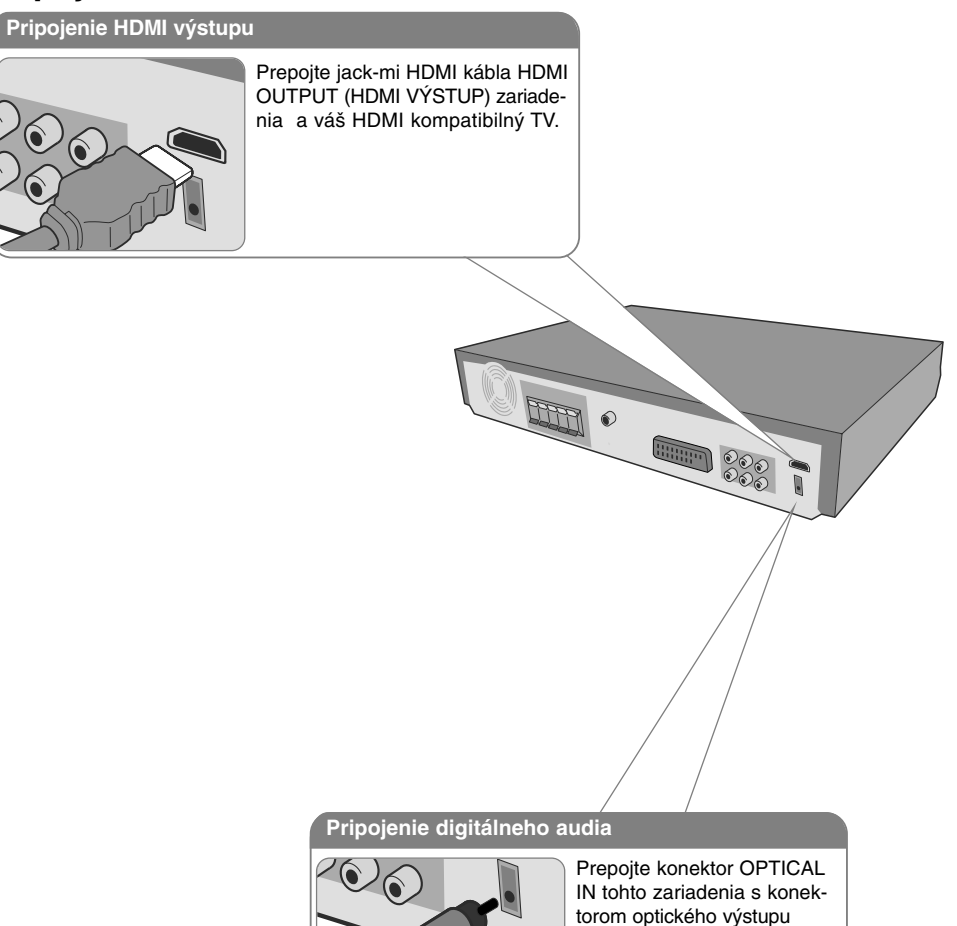

televízora (resp. digitálneho zariadenia a pod.).

# **Zapojenie zariadenia – čo viac môžete robiť**

### **Nastavenie rozlíšenia**

Môžete zmeniť rozlíšenie pre video komponent a HDMI výstup.

Rozlíšenie môžete zmeniť pomocou menu nastavenia, kde si zvolíte požadované rozlíšenie - Automatické, 480i(576i), 480p(576p), 720p, 1080i, 1080p.

### **Rozlíšenie dostupné podľa pripojenia**

[HDMI OUT] (HDMI VÝSTUP): Automatické, 1080p, 1080i, 720p a 480p (alebo 576p) [COMPONENT VIDEO OUT] (VÝSTUP VIDEOKOM-PONENTU) : 480p (alebo 576p) a 480i (alebo 576i) [VIDEO OUT] (VIDEO VÝSTUP): 480i (alebo 576i) [SCART]: 576i

### **Poznámky k pripojeniu HDMI výstupu**

- Ak váš TV prijímač neakceptuje vaše nastavenia rozlíšenia, objavia sa na obrazovke abnormálne obrazy. Prosím, prečítajte si užívateľský manuál pre TV a potom nastavte rozlíšenie, ktoré je vaša TV schopná spracovať.
- Použite kábel HDMI v rozsahu 5 metrov.
- Ak sa tabuľka hlasitosti nezobrazí na obrazovke televízora, keď zvolíte Simplink na televízore na off (vyp.), zariadenie reštartujte.

### **Užite si zvuk z externého zdroja**

Prostredníctvom vášho zariadenia si môžete vypočuť. zvuk z externého zdroja . Stlačte INPUT (VLOŽIŤ) opakovane a zvoľte si typ požadovaného externého zdroja. - AUX, AUX OPT, TV-AUDIO, PORTABLE, USB

# **Diaľkový ovládač**

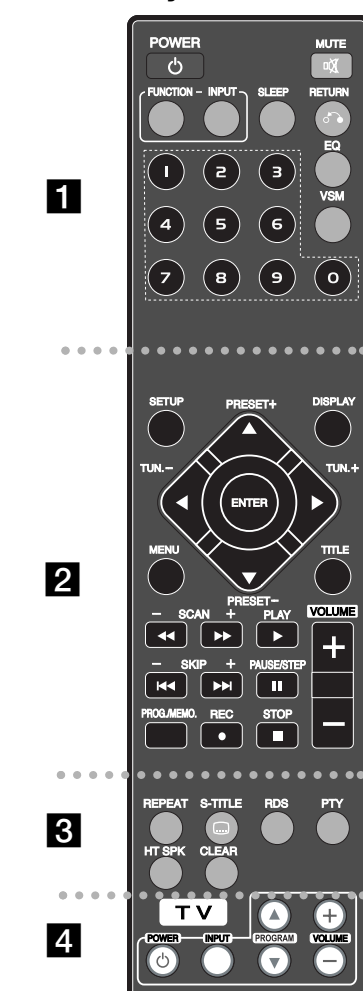

. . . . . . . . **. .** . . . . . .

**POWER (NAPÁJANIE):** Vypína a zapína zariadenie ON (ZAP.) a OFF (VYP.)

**FUNCTION (FUNKCIA):** Vyberá funkciu (DVD/CD, FM) **INPUT (VSTUP):** Mení vstupný zdroj (AUX, AUX OPT, TV-AUDIO, PORTABLE, USB)

**SLEEP :** Nastavuje systém na automatické vypnutie v špecifickom čase. (DIMMER (STLMIŤ): Stlmí intenzitu LED (Light-emitting diode(Dióda emitujúca svetlo)) na prednom paneli o polovicu pri zapnutom stave.)

**MUTE(STLMIŤ):** Stlačte MUTE(STLMIŤ), stlmíte zvuk vášho zariadenia. Môžete stlmiť vaše zariadenie napríklad v prípade, že chcete telefonovať.

**EQ:** Môžete si vybrať medzi 6 (alebo 7) zvukovými režimami.

**VSM:** Stlačením **VSM** nastavíte Dolby Pro Logic II alebo VIRTU-AL sound (Virtuálny zvuk).

**RETURN (NÁVRAT) (**<sup>O</sup>**):** Stlačením sa presuniete v menu o krok späť.

**0-9 číselné tlačidlá:** Vyberie číselnú voľbu v menu.

**. . . . . . . . 2** . . . . . . . .

**SETUP (NASTAVENIE):** Zapína alebo vypína zobrazenie menu nastavenia.

**MENU:** Zobrazuje menu na DVD disku. **DISPLAY(ZOBRAZIŤ):** Zobrazuje informácie na obrazovke. **TITLE(TITUL):** Ak aktuálny DVD disk má menu, zobrazí toto menu na obrazovke, t.j. menu disku sa môže zobraziť. b **/** B **/** v **/** V **(vľavo/vpravo/hore/dolu):** Pohyb v menu

zobrazenom na obrazovke.

**ENTER(VYBRAŤ):** Potvrdzuje výber voľby.

**PRESET(PREDVOĽBA)(-/+):** Vyberie rádiostanicu.

**TUN.(LADENIE)(-/+):** Naladí požadovanú rádiostanicu. **PLAY (PREHRAŤ) (**B**):** Spustí prehrávanie. Mono/Stereo(St.) **STOP** (ZASTAVIŤ) (■): Ukončí prehrávanie alebo nahrávanie.

**PAUSE/STEP (POZASTAVIŤ/KROKOVAŤ) (**X**):** Pozastaviť prehrávanie.

### **REC (NAHRÁVAŤ) (●) : USB RECORD**

SCAN (SKENOVAŤ NAHRÁVANIE USB)(44/**PP**) : Prehľadáva vpred alebo vzad.

**SKIP (PRESKOČIŤ)(**.**/** >**):** Posuv na nasledujúcu alebo predchádzajúcu kapitolu / stopu.

**PROG./MEMO. (PROGRAM/PAMÄŤ):** Vstúpi alebo vystúpi z programového menu.

**VOLUME (HLASITOSŤ) (+/-) :** Nastaví hlasitosť reproduktorov.

. . . . . . . . 8 . . . . . . . . **CLEAR(VYČISTIŤ):** Odstraňuje číslo stopy zo zoznamu programov.

**S-TITLE(S-TITULKY):** Počas prehrávania ,S – TITLE(S-TITULKY) opakovaným stlačením vyberte požadovaný jazyk titulkov.

**REPEAT(OPAKOVAŤ):** Zopakuje kapitolu / stopu / titul / všetko.

**RDS:** Režim zobrazovania rádia.

**PTY:** Zobrazí možnosti zobrazenia RDS

**HT SPK:** Stlačením HT SPK priamo vyberte AUX OPT

. . . . . . . . **4** . . . . . . . . **Tlačidlá ovládania TV:** Ovládanie TV. (len TV značky LG)

#### **Vkladanie batérií do diaľkového ovládača**

Uistite sa, že + (plus) a - (mínus) na batériách zodpovedá značkám vo vnútri diaľkového ovládača.

### **Ovládanie TV.**

Môžete ovládať úroveň hlasitosti, vstupujúci zdroj ako aj vypínanie a zapínanie TV LG. Stlačte POWER(NAPÁJANIE) (TV) a stlačte opakovane tlačidlo PROGRAM (**△/▼**) kým sa TV prijímač nezapne alebo nevypne.

# **Základná jednotka**

![](_page_7_Figure_2.jpeg)

# **OSD Prvotné nastavenie jazyka**

Predtým, ako zariadenie použijete po prvýkrát, musíte nastaviť východiskový jazyk OSD.

![](_page_8_Picture_266.jpeg)

![](_page_8_Picture_267.jpeg)

# **Úprava nastavení**

![](_page_8_Picture_268.jpeg)

# **Úprava nastavení – čo viac môžete robiť**

### **Úprava jazykových nastavení**

**OSD –**  Vyberte jazyk pre menu nastavení a zobrazovanie informácií na obrazovke. Keď zmeníte zobrazenie na obrazovke (OSD), zobrazí sa "-" alebo iné chybové značenie.

- Reštartujte zariadenie
- Zmeňte funkciu
- Odpojte a pripojte USB zariadenie

**Disc Menu (Menu disku)/Audio/Subtitle(Titulky) –** Vyberte jazyk pre Menu/Audio/Titulky.

[Originál]: Zodpovedá jazyku, v ktorom bol disk nahrávaný. [Others](Iné):Na výber iného jazyka stlačte numerické tlačidlá, potom ENTER

pre zadanie príslušného 4-miestneho čísla zodpovedajúcemu jazykovému kódu podľa kapitoly na strane 18. V prípade, že spravíte chybu pre tým, ako stlačíte ENTER, stlačte CLEAR (VYMAZAŤ).

[OFF](VYP:) (pre titulky disku): Vypne zobrazenie titulkov.

#### **Úprava nastavení zobrazovania**

**TV Aspect (Pomer strán) –** Zvoľte si pomer strán zobrazenia na základe skutočného pomeru strán obrazovky vášho TV prijímača.

[4:3]: Zvoľte, ak máte pripojený štandardný TV prijímač 4:3.

[16:9]: Zvoľte, ak máte pripojený širokouhlý TV prijímač 16:9.

**Režim zobrazenia –** Ak si zvolíte pomer strán 4:3, musíte za definovať, ako budú zobrazované širokouhlé programy a filmy na vašom TV prijímači.

[Letterbox](Obálka): Zobrazí širokouhlý obraz s čiernymi pásmi v hornej a dolnej časti obrazovky.

[Panscan]: Tento režim vyplní obrazom celú obrazovku 4:3, a zreže obraz v miestach, kde je to potrebné.

**TV Output Select(Výber TV výstupu) –** Zvoľte možnosť podľa typu TV pripojenia. [YPbPr]: Ak je váš TV prijímač pripojený na zariadenie cez jack-y COMPO-NENT/PROGRESSIVE SCAN (KOMPONENT/POSTUPNÉ RIADKOVANIE). [RGB]: Keď je váš TV prijímač pripojený cez jack SCART.

**Video Resolution(Video rozlíšenie) – Použite ▲▼ na výber požadovaného** rozlíšenia, stlačením ENTER potvrdíte vašu voľbu.

**Môžete nastaviť rozlíšenie videa 1080p a vychutnávať si kvalitu obrazu Full HD (transformácia na vyššie rozlíšenie Full HD).**

Čísla 480p (alebo 576p), 720p, 1080p a 1080i indikujú počet riadkov vo video zobrazení. Znamienka " i " a " p " indikujú vrstvenie a postupné riadkovanie, každé zvlášť.

[Auto] Ak je váš jack HDMI zapojený pre zobrazovanie TV informácií (EDID), automaticky sa zvolí najlepšie vhodné rozlíšenie pre pripojený TV prijímač (1080p, 1080i, 720p alebo 480p (alebo 576p)). (len pre pripojenie HDMI) [1080p] Výstup 1080 riadkov postupného videa, (len pre pripojenie HDMI) [1080i] Výstup 1080 riadkov pre vrstvené video. (len pre pripojenie HDMI) [720p] Výstup 720 riadkov postupného videa. (len pre pripojenie HDMI) [480p(alebo 576p)] Výstup 480(alebo 576) riadkov postupného videa. [480i(alebo 576i)] Výstup 480(alebo 576) riadkov vrstveného videa.

#### **Poznámky k video rozlíšeniu**

- Dostupné sú len rozlíšenia, ktoré sú podporované TV prijímačom.
- V závislosti od vášho TV prijímača nemusí výstupné rozlíšenie HDMI pracovať.
- Ak váš TV prijímač neakceptuje vaše nastavenie rozlíšenia, na obrazovke sa zobrazí abnormálny obraz. Prosím, prečítajte si užívateľský manuál TV prijímača a potom nastavte rozlíšenie prijateľné pre váš TV prijímač.
- Ak je pripojený jack HDMI pre zobrazovanie informácií TV (EDID), nebudete môcť nastavovať rozlíšenie.
- Ak sa obrázok nezobrazí na obrazovke, zmeňte vstupný zdroj televízora.

• Ak vypnete TV alebo odpojíte kábel HDMI počas prehrávania zariadenia, prehrávanie sa zastaví. Musíte kliknúť na tlačidlo prehrávania, aby sa znovu spustilo prehrávanie. U niektorých TV, keď zmeníte TV režim, môže nastať vyššie uvedený prípad.

#### **Úprava nastavenia zvuku**

**5.1 Nastavenie reproduktora –** Úprava nastavenia menu 5.1 reproduktora pre výstup zosilňovača.

[Speaker]: Vyberte reproduktor, ktorý chcete nastavovať.

[Size](Veľkosť): Pretože nastavenia reproduktora sú fixné, nie je možné nastavovať reproduktor.

[Volume](Hlasitosť): Upravte úroveň výstupu vybraného reproduktora. (-5dB  $~5dB$ 

[Distance]([Vzdialenosť]): Ak ste pripojili reproduktory k vášmu DVD/CD prijímaču, nastavenie vzdialenosti umožňuje reproduktoru určiť, akú vzdialenosť musí zvuk prejsť, aby dosiahol bod počutia. Toto umožňuje, aby zvuk z každého reproduktora prišiel k počúvajúcemu v rovnaký čas.

Stlačte ◀ / ▶ pre nastavenie vzdialenosti zvoleného reproduktora. (Nemôžete nastaviť predný / Woofer reproduktor.)

[Test](testovanie): Stlačením ◀ / ▶ signál otestuje všetky reproduktory. Upravte hlasitosť podľa hlasitosti testovacích signálov z pamäte systému.

**DRC (Dynamic Range Control)(Dynamická kontrola rozsahu) –** Udržuje zvuk čistý, keď je hlasitosť nastavená na nízkej hodnote (len Dolby Digital). Nastavte [On](Zap.) zapnutie tohto efektu.

**Vocal(spev) –** Zvoľte [On](Zap.), zmiešate karaoke kanály do normálneho sterea. Táto funkcia je možná len s multikanálovým karaoke DVD diskom.

**HD AV Sync –** Niekedy sa pri digitálnej TV vyskytne omeškanie medzi obrazom a zvukom. Ak sa to stane, môžete to napraviť nastavením omeškania zvuku, ktorý efektívne "počká" na príchod obrazu: táto funkcia sa nazýva HD AV Sync. Použite ▲▼ na rolovanie hore a dole pre nastavenie miery omeškania, ktoré môžete nastaviť medzi 0 a 300m sek.

Omeškanie sa mení podľa toho, ktorú TV stanicu práve pozeráte. Ak zmeníte stanicu, budete musieť prestaviť a HD AV Sync.

#### **Úprava nastavenia uzamykania**

Pre vstup do možností nastavovania uzamykania musíte zadať 4-miestne heslo. Ak ste doteraz heslo nezadali, urýchlene tak urobte. Vložte 4-miestne heslo. Zadajte heslo ešte raz, pre potvrdenie. Ak ste počas zadávania hesla urobili chybu, stlačte CLEAR(VYČISTIŤ), a vymažte chybné číslo. Ak ste zabudli heslo, môžete ho resetovať. Stlačte SETUP (Nastavenie), aby ste zobrazili ponuku nastavenia. Vložte '210499' a stlačte ENTER. Teraz je heslo vymazané.

**Rating(Hodnotenie) –** Zvoľte úroveň hodnotenia. Čím je nižšia úroveň, tým prísnejšie je hodnotenie. Zvoľte [Unlock](Odomknúť) pre deaktiváciu hodnotenia. **Password(Heslo) –** Nastavuje alebo mení heslo pre uzamykanie. [New](Nové): Vložte 4-miestne heslo použitím numerických tlačidiel, potom stlačte ENTER. Pre potvrdenie správnosti vložte heslo ešte raz pre potvrdenie správnosti. [Change](Zmeniť): Po vložení starého hesla vložte nové heslo dvakrát.

**Area code(Kód krajiny) –** Zvoľte kód geografickej polohy ako kód úrovne hodnotenia prehrávania. Týmto určíte krajinu, ktorej štandardy budú použité pre rodičovský zámok DVD. Pozrite si kódy krajín na strane 18.

#### **Úprava iných nastavení**

**DivX(R) Registration(Registrácia) –** Poskytovanie služby DivX® VOD (Video On Demand)(Video na objednávku) je vám po zadaní registračného kódu prístupná, umožňuje vám zapožičanie alebo zakúpenie videa pomocou služby DivX® VOD. Pre viac informácií navštívte stránku www.divx.com/vod. Stlačte ENTER keď je označená ikona [Select](Vybrať) a zobrazí sa vám registračný kód zariadenia.

**Bit Rate(Prenosová rýchlosť) –** Môžete nastaviť kvalitu záznamu nahrávaného súboru.

### **Nastavenie režimu zvuku**

#### **VSM (VIRTUAL SOUND MATRIX) a Dolby Pro Logic II**

Môžete si vybrať medzi Dolby Pro Logic II a Virtual sound. Stlačením VSM nastavíte virtuálny zvuk alebo opakovane zmeníte režim zvuku. Režim [BYPASS] ([PREMOSTENIE]): Softvér s multikanálovými audiosignálmi v okolí sa prehrá podľa toho, ako bol nahraný.

### **2Ch zdroj**

Režim [PL II MOVIE](FILM): Filmový režim použite pre stereofónne televízne vysielanie a všetky TV programy vysielané v Dolby Surround. Výsledkom je smerové zosilnenie zvukového poľa, ktoré umožní šírenie 5.1-kanálového zvuku.

Režim[PL II MUSIC](Hudba): Hudobný režim používajte pre záznam stereofónneho vysielania hudby.

[PL II MATRIX](Základný) režim: Základný režim je rovnaký ako hudobný režim s tou výnimkou, že logika priameho rozdeľovania zvuku je vypnutá. Môže byť použitý na zosilnenie mono signálov, zdajú sa byť potom "plnšie". Základný režim môže byť tiež použitý v automatických systémoch, pretože v prípade, že nie je dostatočný signál príjmu pre FM stereo sa signály z logického dekodéra sa môžu stať rušivými. Úplným "riešením" pre slabý FM stereo príjem môže byť jednoduché prepnutie audia do mono režimu.

Režim [ON STAGE](Na javisku): Zvuk pripomína zvuk v koncertnej sále [VIRTUAL](Virtuálny) režim: Skutočný trojrozmerný 3D zvuk, ktorý zabezpečuje technológia zo stereo zdrojov, optimalizovaný pre stereo reproduktory. Poslucháči si môžu vychutnať efekty virtual surround na svojich vlastných multimediálnych prehrávačoch.

#### **5.1Ch zdroj**

[VIRTUAL](VIRTUÁLNY) režim: Multikanálový zvuk mení zvuk v 5.1 ch na virtuálny v 10 ch prevedení, umožní vám precítiť zvuky, ktoré k vám prichádzajú simultánne z ľavého, pravého a stredového reproduktora.

#### **Nastavenie predvoleného zvukového poľa**

Tento systém má viacero predvolených surround zvukových polí. Vyberte si jeden z nich, ktorý najviac vyhovuje prehrávanému programu, ktorý práve sledujete a to stlačením EQ opakovane, zobrazia sa všetky možnosti: NORMAL(NORMÁLNY), NATURAL(PRIRODZENÝ), AUTO EQ(AUTOMATICKÝ EKVALIZÉR), POP, CLAS-SIC, ROCK, JAZZ

[AUTO EQ](AUTOMATICKÝ EKVALIZÉR): AUTO EQ pracuje len pri prehrávaní tých MP3/ WMA súborov, ktoré obsahujú príslušnú informáciu. (ID3 Tag pracuje len s ver.1.) WMA súbory fungujú s normálnym ekvalizérom bez ohľadu na dodatočné informácie (Tag).

![](_page_11_Picture_354.jpeg)

## **Zobraziť informácie o disku – čo viac môžete robiť**

Môžete vybrať položku stlačením ▲▼ a zmeniť alebo vybrať nastavenie stlačením  $\blacktriangleleft \blacktriangleright$ .

![](_page_11_Figure_4.jpeg)

# **Symboly použité v tomto manuály**

![](_page_11_Picture_355.jpeg)

# **Prehrávanie disku alebo súboru**

![](_page_11_Picture_356.jpeg)

# **Prehrávanie disku alebo súboru – čo viac môžete robiť**

### **Prehrávanie disku DVD s ponukou DVD**

V súčasnosti obsahuje väčšina diskov DVD ponuky, ktoré sa načítajú pred samotným prehrávaním filmu. V týchto ponukách môžete zvýrazniť niektorú z možností pomocou položky AV < ▶. Svoj výber potvrdíte stlačením tlačidla ENTER.

### **Preskočiť nasledujúcu/predchádzajúcu kapitolu/stopu ALL**

Stlačte SKIP(PRESKOČIŤ) (▶▶I) pre posuv na nasledujúcu kapitolu/stopu. Stlačte SKIP(PRESKOČIŤ) (I<<) pre návrat na začiatok aktuálnej kapitoly/stopy. Stlačte SKIP(PRESKOČIŤ) (I◀◀) dvakrát krátko pre krok späť – na predchádzajúcu kapitolu/stopu.

### **Pozastaviť prehrávanie ALL**

Stlačením PAUSE/STEP(POZASTAVIŤ/KROKOVAŤ) (II) pozastavíte prehrávanie. Stlačením PLAY(PREHRAŤ) (▶) spustíte pokračovanie prehrávania.

### **Prehrávanie Okno po okne DVD DivX**

Stlačením PAUSE/STEP(POZASTAVIŤ/KROKOVAŤ) (II) opakovane spustíte prehrávanie Okno po okne.

#### **Opakované prehrávanie ALL**

Opakovaným stlačením REPEAT(OPAKOVAŤ) vyberiete položku, ktorá má byť opakovaná. Aktuálny titul, kapitola alebo stopa bude opakovane prehrávaná. Pre návrat k normálnemu prehrávaniu stlačte opakovane REPEAT(OPAKOVAŤ) a zvoľte [OFF](VYP.).

#### **Rýchly posuv vpred alebo vzad ALL**

Stlačte SCAN(SKENOVAŤ) (<< alebo >>) pre rýchly posuv vpred alebo vzad počas prehrávania. Opakovaním tlačidla SCAN(SKENOVAŤ) (<< alebo  $\blacktriangleright$ ) môžete meniť rýchlosť posuvu. Stlačením PLAY(PREHRAŤ) (▶) spustíte prehrávanie v normálnej rýchlosti.

#### **Výber jazyka titulkov DVD DivX**

Počas prehrávania stlačte S-TITLE(TITULKY) (
m) opakovane a vyberte požadovaný jazyk titulkov.

#### **Spomalenie rýchlosti prehrávania DVD**

Kým je prehrávanie pozastavené, stlačením SCAN(SKENOVAŤ)(<< alebo  $\blacktriangleright\blacktriangleright$ spomalíte rýchlosť prehrávania vpred alebo vzad. Opakovaným stlačením SCAN(SKENOVAŤ) (<< alebo >> i môžete vybrať z viacerých rýchlostí prehrávania. Stlačením PLAY(PREHRAŤ) (>) sa vrátite späť k normálnej rýchlosti prehrávania.

### **Pozerať a počúvať 1.5 krát rýchlejšie DVD ACD MP3 WMA**

Stlačením PLAY(PREHRAŤ) počas prehrávania DVD spustíte prehrávanie 1,5 krát rýchlejšie voči normálnej rýchlosti prehrávania. ▶ x1.5 sa zobrazí v pravom hornom rohu obrazovky. Stlačením PLAY(PREHRAŤ) uvediete prehrávanie do normálnej rýchlosti prehrávania.

#### **Zobrazenie menu titulu DVD**

Stlačte TITLE(TITUL), zobrazí sa menu titulu na disku, ak je dostupné.

#### **Zobrazenie menu DVD DVD**

Stlačte MENU, zobrazí sa menu disku, ak je dostupné.

#### **Spustiť prehrávanie v požadovaný čas DVD DivX**

Vyhľadáva začiatočný bod zadaného časového kódu. Stlačte DISPLAY(ZOBRAZIŤ) počas prehrávania a vyberte ikonu časovača. Vložte požadovaný čas začiatku v hodinách, minútach a sekundách, a stlačte ENTER. Ak ste zadali nesprávne hodnoty, stlačte CLEAR(VYČISTIŤ) a zadajte znova.

#### **Pamäť poslednej scény DVD**

Toto zariadenie si uchováva poslednú scénu z posledného prehrávaného disku. Posledná scéna zostáva v pamäti zariadenia aj keď vyberiete disk z prehrávača alebo vypnete prehrávač do pohotovostného režimu (režim Stand-by). Ak vložíte disk, z ktorého je uchovaná posledná scéna, automaticky sa scéna zobrazí.

#### **Zmiešané prehrávanie disku alebo USB Flash Drive - DivX, MP3/WMA a JPEG**

Počas prehrávania disku alebo USB Flash Drive, ktorý obsahuje DivX, MP3/WMA a JPEG súbory môžete zadať, ktoré menu súborov chcete prehrávať spoločne a to stlačením TITLE(TITUL).

### **Nastavenie zmeny znakov pre správne zobrazenie titulkov DivX® DivX**

V prípade, že sa počas prehrávania titulky nezobrazia správne, stlačte a podržte S-TITLE (TITULKY) približne na 3 sekundy, potom stlačte S-TITLE (TITULKY) pre nastavenie iného kódu jazyka, až kým sa titulky nezobrazia správne.

#### **Požiadavky na súbor DivX DivX**

Kompatibilita disku DivX s týmto prehrávačom má nasledujúce obmedzenia:

- Dostupné rozlíšenie: 800x600 (W x H) pixelov
- Názov súboru titulkov DivX môže mať 45 písmen,
- V prípade, že je v titulkoch pre súbor DivX znak, ktorý sa nedá zobraziť, môže sa na displeji zobraziť ako znak " "
- Ak je počet snímok na obrazovke vyšší ako 30 za 1 sekundu, toto zariadenie nemusí pracovať správne.
- V prípade, že video a audio štruktúra súborov nie je prepojená, výstupom je buď len video (obraz), alebo len audio (zvuk).
- V prípade, že sa názov filmového súboru líši od názvu súboru titulkov, titulky sa počas prehrávania súboru DivX nemusia zobraziť.
- •Koncovky súborov MPEG4: ".avi", ".mpg", ".mpeg"
- • Prehrávateľné DivX titulky: SubRip (.srt / .txt), SAMI (.smi), Substation Alpha(.ssa/.txt), MicroDVD (.sub/.txt), VobSub (.sub) SubViewer 2.0 (.sub/.txt), TMPIayer(.txt), DVD Subtitle System(.txt) (Súbory (VobSub(.sub)) vrátane USB zariadenia nie sú podporované.
- Prehrávateľný formát kodeku: "DIVX3.xx", "DIVX4.xx ", "DIVX5.xx", "MP43", "3IVX"
- Prehrávateľný Audio formát: "AC3", "DTS", "PCM", "MP3", "WMA"
- Vzorkovacia frekvencia: medzi 32 48 kHz (MP3), 24 48 kHz (MP3)
- Prenosová rýchlosť: medzi 32 320kbps (MP3), 40 192kbps (WMA)
- CD-R/RW, DVD±R/RW Formát: ISO 9660
- Maximálny počet súborov/Disk: Menej ako 999 (celkový počet súborov a zložiek)

#### **Vytvorenie vlastného programu**

Môžete prehrávať obsah disku v želanom poradí, ak si nastavíte vlastné poradie skladieb na disku. Program sa vymaže, keď vyberiete disk zo zariadenia. Vyberte si požadovanú skladbu a potom stlačte PROG./MEMO. alebo zvoľte "  $\pi$  - " a potom stlačte ENTER, pridáte skladbu do zoznamu skladieb. Pre pridanie všetkých skladieb na disku zvoľte "  $n_1$  " a potom stlačte ENTER. Vyberte skladby zo zoznamu skladieb a stlačením ENTER spustíte naprogramované prehrávanie. Pre odstránenie skladieb zo zoznamu skladieb zvoľte skladbu, ktorú chcete odstrániť a stlačte CLEAR(VYČISTIŤ) alebo zvoľte ikonu "  $n$  " a potom stlačte ENTER. Pre vyčistenie celého zoznamu skladieb zvoľte " " a stlačte ENTER.

#### **Zobrazenie informácií o súbore (ID3 TAG) MP3**

Počas prehrávania MP3 súboru, ktorý obsahuje informáciu o súbore, môžete zobraziť túto informáciu opakovaným stlačením tlačidla DISPLAY(ZOBRAZIŤ).

#### **Požiadavky na hudobné súbory MP3/WMA**

Kompatibilita súborov MP3/WMA s týmto zariadením je obmedzená nasledovne: • Prípona súboru: ".mp3", ".wma".

- Vzorkovacia frekvencia: medzi 32 48 kHz (MP3), medzi 24 48kHz (WMA)
- Prenosová rýchlosť: medzi 32 320kbps (MP3), medzi 40 192kbps (WMA)
- CD-R/RW, DVD±R/RW Formát: ISO 9660
- Maximálny počet súborov/Disk: Menej ako 999 (celkový počet súborov a zložiek)

### **Šetrič obrazovky**

Šetrič obrazovky sa aktivuje, keď necháte zariadenie v režime Zastavené na päť minút.

#### **Výber systému**

Musíte vybrať primeraný systémový režim pre váš TV systém. Ak sa zobrazí na obrazovke "NO DISC"(ŽIADNY DISK), stlačte a držte tlačidlo PAUSE/STEP(POZASTAVIŤ/KROKOVAŤ) (II) viac ako päť sekúnd, umožní

vám to nastaviť systém.

# **ACD MP3 WMA Prezeranie fotografií**

![](_page_13_Picture_341.jpeg)

# **Prezeranie fotografií – čo viac môžete robiť**

#### **Prezeranie fotografií ako prezentácia**

Použite **AV < >** pre označenie (  $\equiv$  ) ikony, potom stlačte ENTER, spustíte prezentáciu. Rýchlosť prezentácie môžete zmeniť použitím  $\blacktriangleleft \blacktriangleright$  pri ( $\equiv$ ) označenej ikone.

#### **Preskočiť na nasledujúcu/predchádzajúcu fotografiu**

Stlačením SKIP(PRESKOČIŤ) (I<< alebo >>) sa zobrazí nasledujúca/predchádzajúca fotografia.

### **Otočiť fotografiu**

Použite ▲▼ ◀ ▶ pre otáčanie fotografie pri zobrazení na celej obrazovke.

#### **Pozastaviť prezentáciu**

Stlačením PAUSE/STEP(POZASTAVIŤ/KROKOVAŤ) (II) pozastavíte prezentáciu. Stlačením PLAY(PREHRAŤ) (▶) ju opäť spustíte z miesta pozastavenia.

#### **Požiadavky na foto súbor**

Kompatibilita súborov JPEG s týmto zariadením je obmedzená nasledujúcim:

- Prípona súboru: ".jpg"
- Veľkosť fotografie: odporúčané menej ako 2MB
- CD-R/RW, DVD±R/RW Formát: ISO 9660
- Maximálny počet súborov/disk: menej ako 999 (celkový počet súborov a zložiek)

# **Počúvanie rádia**

Uistite sa, že sú zapojené obe antény, FM .

![](_page_14_Picture_244.jpeg)

# **Počúvanie rádia – čo viac môžete robiť**

### **Vyhľadajte rádiostanice automaticky**

Stlačte a držte TUN.-/TUN.+ na dobu dlhšiu ako 1 sekunda. Tuner začne vyhľadávať stanice a zastaví sa vždy, keď nájde rádiostanicu.

### **Vyberte číslo predvoľby pre rádiostanicu**

Keď ukladáte stanice, môžete si zvoliť číslo predvolenej stanice. Keď vám prehrávač zobrazí číslo predvoľby stanice, stlačte PRESET(PREDVOĽBA) -/+ a zmeňte ho. Stlačením PROG./MEMO uložíte stanicu so zmenenou predvoľbou.

### **Vymazať všetky uložené stanice**

Stlačte a držte PROG./MEMO po dobu dve sekundy. Na displeji DVD prehrávača sa rozsvieti ERASE ALL(VYMAZAŤ VŠETKO). Stlačte PROG./MEMO. a vymažete všetky uložené rádiostanice.

### **Vylepšenie slabého FM príjmu**

Stlačte PLAY(PREHRAŤ)(▶) (MONO/ST). Tuner zmení príjem z pôvodného stereo na mono.

### **Zobraziť informácie o rádiostanici**

FM tuner je vybavený systémom RDS (Radio Data System)(Systém údajov o stanici), ktorý zobrazuje informácie o aktuálnej rádiostanici. Stlačte opakovane RDS pre zobrazenie všetkých možností typov informácií:

- **PS** (Programme Service Name) (Názov stanice) Názov stanice sa zobrazí na displeji
- **PTY** (Programme Type Recognition) (Rozpoznanie typu programu) Názov typu programu (napr. Jazz alebo Správy) sa zobrazí na displeji.
- **RT** (Radio Text) (Rádiotext) Textová správa obsahujúca špeciálne informácie z vysielania stanice. Text môže bežať naprieč displeja.
- **CT** (Time controlled by the channel) (Čas riadený stanicou) Zobrazuje dátum a čas, ktorý vysiela a riadi rádiostanica.

# **5.1 ch ez nastavenie**

Počúvanie zvuku z televízora, DVD prehrávača a digitálneho zariadenia v 5.1-kanálovom režime.

Aj keď je zariadenie v režime vypnuté, ak stlačíte HT SPK zariadenie sa zapne a automaticky zmení režim na AUX OPT.

![](_page_14_Picture_22.jpeg)

# **Počúvanie hudby z vášho USB zariadenia**

Výhodou pripojenia prenosného USB prehrávača prostredníctvom USB portu systému je, že USB zariadenie je ovládateľné týmto systémom.

![](_page_15_Figure_3.jpeg)

![](_page_15_Picture_194.jpeg)

# **Počúvanie hudby z vášho USB zariadenia čo viac môžete robiť**

#### **Kompatibilné USB zariadenia**

- Zariadenia, ktoré vyžadujú pri pripojení na počítač inštaláciu dodatočných programov nie sú jednotkou podporované.
- MP3 prehrávač : Flash MP3 prehrávač Táto jednotka tiež nepodporuje MP3 prehrávač, ktorý vyžaduje inštaláciu ovládacčov
- USB Flash Drive: zariadenia, ktoré podporujú USB2.0 alebo USB1.1. (Ak k prehrávaču pripojíte USB 2.0, bude fungovať rovnakou rýchlosťou ako USB 1.1.)

### **Požiadavky USB zariadenia**

- **Nevyťahujte USB zariadenia z jednotky počas prevádzky.**
- Predíďte poškodeniu dát, zálohujte súbory.
- Ak používate USB predlžovací kábel alebo USB hub, USB zariadenie nemusí byť rozpoznané.
- Zariadenia, ktoré používajú systém NTFS nie sú podporované. (Iba FAT (16/32) súborový systém je podporovaný.)
- Funkcia USB na tomto zariadení nepodporuje všetky USB zariadenia.
- Digitálny fotoaparát ani mobilný telefón nie je podporovný.
- Táto jednotka nie je podporovaná, ak obsahuje 1000 alebo viac súborov.
- Ak sú USB zariadenia dve alebo viac, na obrazovke sa objaví ovládaný adresár. Ak sa chcete posunúť na predchádzajúce menu, po označení adresára stlačte RETURN (NÁVRAT).

# **Nahrávanie hudby z disku CD do USB zariadenia**

![](_page_16_Picture_315.jpeg)

# **Nahrávanie hudby z disku CD do USB zariadenia – čo viac môžete robiť**

#### **Nahrávať z Audio CD na USB**

**Nahratie jednej stopy –** Ak USB nahrávanie beží počas prehrávania CD, bude<br>nahratá na USB len jedna stopa

**Nahrávanie všetkých stôp –** Ak je tlačidlo REC(NAHRÁVANIE) zatlačené pri zastavenom CD, budú sa nahrávať všetky stopy.

**Nahrávanie zoznamu programov –** USB nahráva po výbere stôp a zatlačení tlačidla PROG, tlačidlo zatlačte pokiaľ chcete nahrať vybrané stopy.

#### **Pri nahrávaní si dajte pozor na nasledujúce**

- Ak spustíte priame USB nahrávanie, môžete kontrolovať percento nahrávania pre USB nahrávanie počas nahrávania na displeji.
- Počas nahrávania nie je počuť zvuk a nedá sa pridať hlasitosť.
- Ak zastavíte nahrávanie počas prehrávania, súbor ktorý sa práve nahrával, bude uložený.
- Ak odpojíte USB bez zastavenia zariadenia počas nahrávania, súbor sa neb-
- ude dať na počítači vymazať. Prehrávateľné USB REC. Prenosová rýchlosť : 96/128kbps (Pozrite si stanu NASTAVENIE)
- Počas USB nahrávania nie je funkčné tlačidlo Pause(Pozastaviť), len pre Audio CD.
- Multičítačka kariet nemôže byť použitá pre USB nahrávanie.
- USB port zariadenia nie je možné pripojiť k počítaču. Zariadenie nemôže byť použité ako pamäťová jednotka.
- Ak USB nemôže nahrávať, zobrazí sa "NO USB". "ERROR", "USB FULL" , "NO REC" na displeji.
- •Súbor bude uložený do adresára CD\_REC vo formáte "TRK\_001.mp3".
- V stave CD-G , DTS disk USB Nahrávanie nepracuje.
- Ak nahráte viac ako 999 súborov do adresára CD\_REC zobrazí sa "ERROR" na displeji.
- • Nové súbory sú číslované v numerickej sekvencii. Ak celkový počet súborov je väčší ako 999, niektoré vymažte alebo uložte na váš počítač
- Externý HDD, čítačka kariet, Uzamknuté zariadenie a MP3 prehrávač nie sú podporované.

Vytváranie neautorizovaných kópií materiálu, ktorý je chránený proti kopírovaniu, vrátane počítačových programov, súborov, vysielania a zvukových nahrávok sa považuje za porušenie autorských práv a posudzuje sa ako trestný čin. Toto zariadenie nesmie byť použité pre tiet účely.

### **Buďte zodpovedný Rešpektujte autorské práva**

# **Počúvanie hudby z vášho prenosného prehrávača**

Prehrávač môže byť použitý na prehrávanie mnohých typov prenosných zariadení.

![](_page_16_Picture_27.jpeg)

![](_page_16_Picture_316.jpeg)

# **Kódy jazykov**

![](_page_17_Picture_789.jpeg)

# **Kódy krajín**

![](_page_17_Picture_790.jpeg)

# **Odstraňovanie porúch**

![](_page_18_Picture_224.jpeg)

# **Typy prehrávateľných diskov**

![](_page_19_Picture_270.jpeg)

Toto zariadenie prehráva DVD±R/RW a CD-R/RW, ktoré obsahujú audio tituly, DivX, MP3,WMA a/alebo JPEG súbory. Niektoré DVD±RW/DVD±R alebo CD-RW/CD-R nie je možné na tomto zariadení prehrať vzhľadom na kvalitu alebo stav disku alebo vzhľadom na vlastnosti záznamového zariadenia a autorizácie softvéru.

### **"Dolby", "Pro Logic" a znak dvojitého D je obchodnou značkou Dolby Laboratories.**

**Vyrobené v licencii Dolby Laboratories.** 

**Vyrobené v licencii podľa Patentu USA #'s: 5,451,942; 5,956,674; 5,974,380; 5,978,762; 6,487,535 & iných vydaných a prejednávaných patentov USA <sup>a</sup> celosvetových patentov. DTS a DTS Digital Surround sú registrované obchodné značky , pričom logá a symbol DTS sú obchodnými značkami DTS, DTS, Inc. © 1996-2007 DTS, Inc. Všetky práva sú vyhradené.**

**HDMI, HDMI logo a High-Definition Multimedia Interface sú obchodnými značkami alebo registrovanými obchodnými značkami HDMI licencovanými LLC.**

### **"Značka na displeji"**

" " sa môže objaviť na displeji počas činnosti a oznamuje, že funkcia popísaná v tomto užívateľskom manuály nie je dostupná na danom DVD video disku.

### **Kód krajiny**

Kód krajiny je vytlačený na zadnej strane tohto zariadenia. Toto zariadenie prehráva len DVD disky, ktoré sú označené rovnako ako označenie na zadnej časti zariadenia alebo sú označené ako "ALL(VŠETKO)".

- Väčšina diskov nesie značku zemegule s jedným alebo viacerými číslami na nej, viditeľné na obale. Toto číslo sa musí zhodovať s kódom krajiny na vašom zariadení, inak disk nebude prehrávateľný.
- Ak sa pokúsite prehrať DVD s iným kódom krajiny ako je na vašom prehrávači, na TV obrazovke sa objaví správa "Check Regional Code"(Skontrolujte kód krajiny).

### **Autorské práva**

Je zákonom zakázané kopírovať, vysielať a rozširovať použitím kábla ako aj verejne prehrávať alebo požičiavať materiály chránené autorskými právami bez povolenia. Tento výrobok má funkciu ochrany proti kopírovaniu, ktorá bola vyvinutá spoločnosťou Macrovision. Signály ochrany proti kopírovaniu sú nahrané na niektorých diskoch. Pri nahrávaní alebo prehrávaní filmov z takýchto diskov bude znieť šum. Tento výrobok obsahuje technológiu ochrany autorských práv, ktorá je chránená americkým patentom a právami na intelektuálne vlastníctvo, ktoré sú majetkom Macrovision Corporation a iných vlastníkov práv. Používanie tejto technológie ochrany autorských práv musí byť schválené Macrovision Corporation a je určené na domáce alebo inak obmedzené premietanie iba v prípade schválenia Microvision Corporation. Spätné zasahovanie alebo demontáž je zakázaná.

SPOTREBITELIA BY MALI VZIAŤ NA VEDOMIE, ŽE NIE VŠETKY TELEVÍZNE PRIJÍMAČE S VYSOKÝM ROZLÍŠENÍM SÚ PLNE KOMPATIBILNÉ S TÝMTO VÝROBKOM A MÔŽU SPÔSOBIŤ NEŽIADUCE VÝJAVY NA OBRAZE. V PRÍPADE 525 ALEBO 625 POSTUPNÉHO RIADKOVANIA MÔŽU NASTAŤ PROBLÉMY Z OBRAZOM, ODPORÚČAME UŽÍVATEĽOVI PRESTAVIŤ ROZLÍŠENIE NA "ŠTANDARDNÉ ROZLÍŠENIE". V PRÍPADE, ŽE MÁTE NEJAKÉ ĎALŠIE OTÁZKY VO VZŤAHU KU KOMPATIBILITE TV ZARIADENIA S TÝMTO MODELOM (525p A 625p) JEDNOTKY, PROSÍM KONTAKTUJTE NAŠE CEN-TRUM ZÁKAZNÍCKYCH SLUŽIEB.

Musíte nastaviť možnosť formátu disku na [Mastered], aby boli disky kompatibilné s LG prehrávačmi pri formátovaní prepisovateľných diskov. Keď nastavujete možnosť na Live File System, nemôžete ju používať na LG prehrávačoch. (Mastered/Live File System: Systém formátu disku pre Windows Vista)

# **Špecifikácie**

# **Všeobecne**

![](_page_20_Picture_196.jpeg)

**Dizajn a špecifikácia podliehajú zmene bez predchádzajúceho upozornenia.**

 $\left\lfloor \texttt{HT503TH-DH\_BHUNLL\_Slovak\_3962} \quad 6/23/08 \quad 5:34 \texttt{ PM} \quad \texttt{Page} \quad \underline{22} \right\rfloor$ 

![](_page_21_Picture_1.jpeg)

![](_page_21_Figure_2.jpeg)